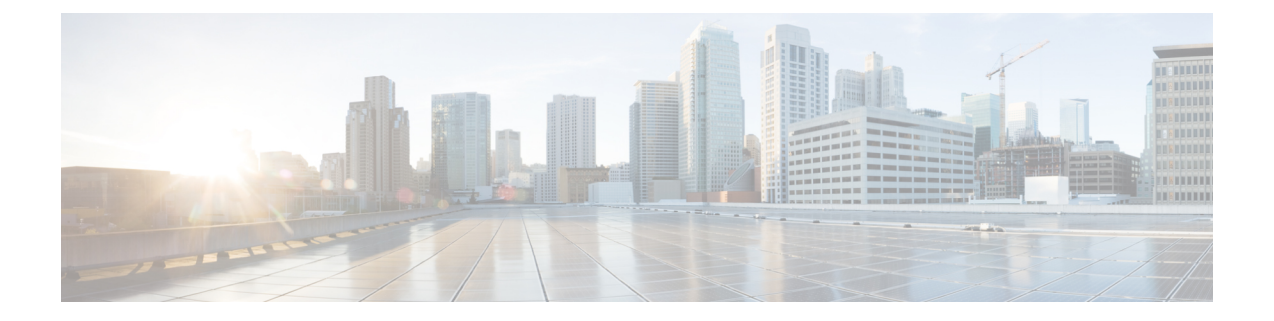

# **4** ポート シリアル インターフェイス **SPA** の設定

この章では、Cisco ASR 1000 シリーズ ルータの 4 ポート シリアル インターフェイス SPA の設 定について説明します。

- [設定作業](#page-0-0) (1 ページ)
- インターフェイス [コンフィギュレーションの確認](#page-11-0) (12 ページ)
- 設定例 (13 [ページ\)](#page-12-0)

# <span id="page-0-0"></span>設定作業

ここでは、Cisco ASR 1000 シリーズ ルータの 4 ポート シリアル インターフェイス SPA の設定 方法と設定の確認方法について説明します。システムイメージと設定ファイルの管理について は、次を参照してください。

- 『Cisco ASR 1000 Series Aggregation Services Routers Software [Configuration](http://www.cisco.com/c/en/us/td/docs/routers/asr1000/configuration/guide/chassis/asrswcfg.html) Guide』
- **『Cisco IOS [Configuration](http://www.cisco.com/c/en/us/td/docs/ios-xml/ios/fundamentals/configuration/xe-16/fundamentals-xe-16-book.html) Fundamentals Configuration Guide』**
- **『Cisco IOS [Configuration](http://www.cisco.com/c/en/us/td/docs/ios-xml/ios/fundamentals/command/Cisco_IOS_Configuration_Fundamentals_Command_Reference.html) Fundamentals Command Reference』**

## **4** ポート シリアル インターフェイス **SPA** の設定

4 ポート シリアル インターフェイス SPA を設定する手順は、次のとおりです。

#### 手順の概要

- **1.** Router# **configure terminal**
- **2.** Router(config)# **interface serial slot/subslot/port**
- **3.** Router(config-if)# ip address address mask
- **4.** Router(config-if)# clock rate bps

#### 手順の詳細

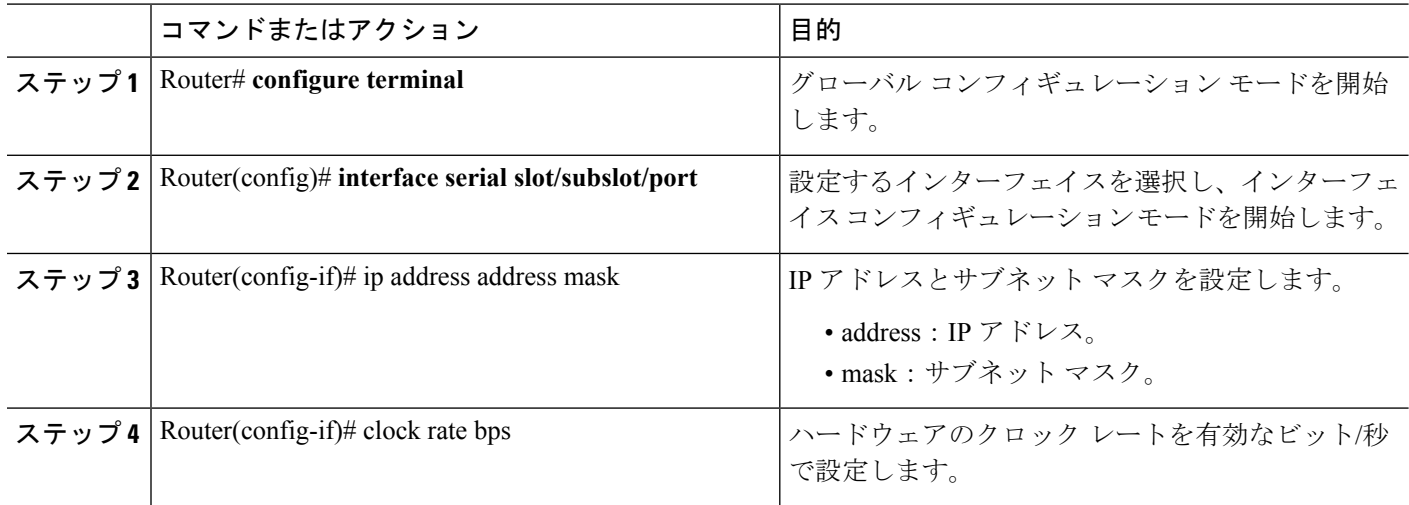

#### 次のタスク

全設定を行う前に、まず各ポートを適切なケーブルで接続する必要があります。一部のコマン ドは、ポートに接続されたケーブル タイプでのみイネーブルになります。 (注)

各インターフェイスのデフォルト帯域幅は 2 MB です。クロック レートを設定しても、イン ターフェイスの帯域幅は変更されません。DCE および DTE 側で clock rate コマンドを使用して 帯域幅の値を設定することを推奨します。 (注)

クロックレート2016000はデフォルト値であるため、コンフィギュレーションには表示されま せん。 (注)

### 設定の確認

新しいインターフェイスを設定した後は、**show** コマンドを使用してそのインターフェイスの ステータスを表示させます。また、**ping**や**loopback**コマンドを使用して、接続を確認します。 ここでは、次の内容について説明します。

### **show** コマンドの使用

次の表に、4 ポート シリアル インターフェイス SPA の操作を確認するために使用できる **show** コマンドを示します。選択した **show** コマンドの出力例は、以降のセクションに表示します。

(注)

このマニュアルに表示する出力は、ユーザがコマンドを実行したときに表示される出力と一致 しないことがあります。このマニュアルに収録されている出力は、あくまでも例です。

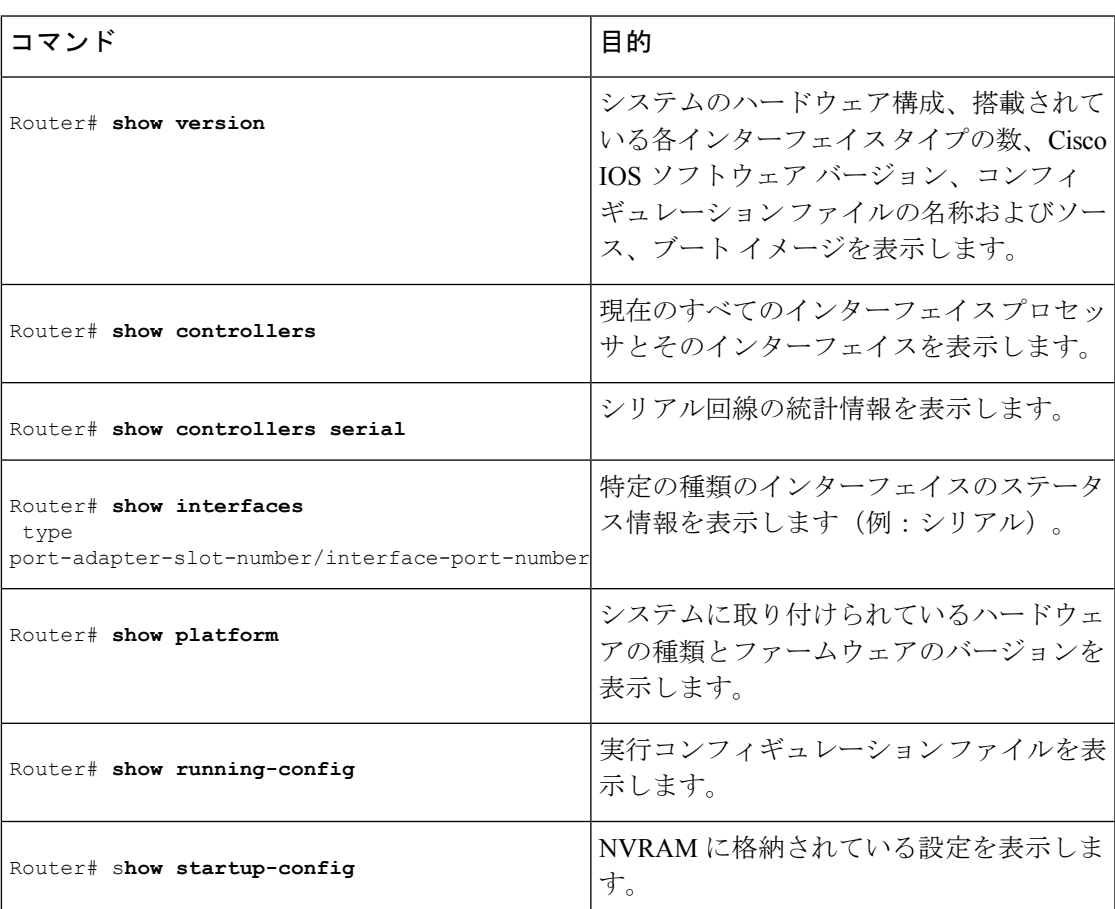

確認例

次に、4 ポート シリアル インターフェイス SPA での show version コマンドの出力例を示しま す。

#### Router# **show version**

```
Cisco IOS Software, IOS-XE Software (PPC_LINUX_IOSD-ADVIPSERVICESK9-M), Version
12.2(33)XN1, RELEASE SOFTWARE (fc1) Technical Support: http://www.cisco.com/techsupport
Copyright (c) 1986-2008 by Cisco Systems, Inc.
Compiled Thu 14-Feb-08 08:59 by
ROM: IOS-XE ROMMON
mcp-2ru-2 uptime is 4 minutes
Uptime for this control processor is 6 minutes System returned to ROM by reload System
image file is
''tftp:/tftpboot/mcp-2ru-1/asr1000rp1-advipservicesk9.02.00.01.122-33.XN1.bin''
Last reload reason: Reload command
This product contains cryptographic features and is subject to United States and local
country laws governing import, export, transfer and use. Delivery of Cisco cryptographic
products does not imply third-party authority to import, export, distribute or use
```

```
encryption.
Importers, exporters, distributors and users are responsible for compliance with U.S.
and local country laws. By using this product you agree to comply with applicable laws
and regulations. If you are unable to comply with U.S. and local laws, return this product
immediately.
A summary of U.S. laws governing Cisco cryptographic products may be found at:
http://www.cisco.com/wwl/export/crypto/tool/stqrg.html
If you require further assistance please contact us by sending email to export@cisco.com.
cisco ASR1002 (RP1) processor with 1647841K/6147K bytes of memory.
4 Gigabit Ethernet interfaces
6 Serial interfaces
2 Channelized T3 ports
32768K bytes of non-volatile configuration memory.
3728208K bytes of physical memory.
7798783K bytes of eUSB flash at bootflash:.
Configuration register is 0x0
```
次に、4 ポート シリアル インターフェイス SPA での show controllers serial コマンドの出力例を 示します。

#### Router# **show controllers serial 2/1/1**

```
Serial2/1/1 - (SPA-4XT-SERIAL) is up
Encapsulation: Frame Relay
Cable type: RS-232 DTE
mtu 1500, max buffer size 1524, max pak size 1608 enc 84
loopback: Off, crc: 16, invert_data: Off
nrzi: Off, idle char: Flag
tx invert clk: Off, ignore dcd: Off
rx clockrate: 552216, rx clock threshold: 0
serial restartdelay:60000, serial restartdelay def:60000
```
RTS up, CTS up, DTR up, DCD up, DSR up

$$
\mathscr{O}
$$

略語は次のように定義されています。RTS(送信要求)、CTS(クリア ツー センド)、DTR (データ転送レディ)、DCD(データ キャリア検出)、DSR(データ セット レディ)。 (注)

次に、4 ポート シリアル インターフェイス SPA での show interfaces serial コマンドの出力例を 示します。

```
Router# show interfaces serial2/0/0
Serial 2/0/0 is up, line protocol is up
Hardware is SPA-4XT-SERIAL
 Internet address is 192.168.33.1/29
 MTU 4470 bytes, BW 8000 Kbit, DLY 100 usec, rely 255/255, load 1/255
 Encapsulation HDLC, loopback not set, keepalive not set
        Clock Source Internal.
  Last input 00:00:01, output 00:00:00, output hang never
  Last clearing of "show interface" counters 1h
  Output queue 0/40, 0 drops; input queue 0/75, 0 drops
  5 minute input rate 0 bits/sec, 0 packets/sec
  5 minute output rate 0 bits/sec, 0 packets/sec
     0 packets input, 0 bytes, 0 no buffer
    Received 0 broadcasts, 0 runts, 0 giants, 0 parity
     0 input errors, 0 CRC, 0 frame, 0 overrun, 0 ignored, 0 abort
     0 packets output, 0 bytes, 0 underruns
     0 output errors, 0 applique, 0 interface resets
```
0 output buffer failures, 0 output buffers swapped out 0 carrier transitions

```
次に、show platform コマンドの出力例を示します。
```
#### Router# **show platform**

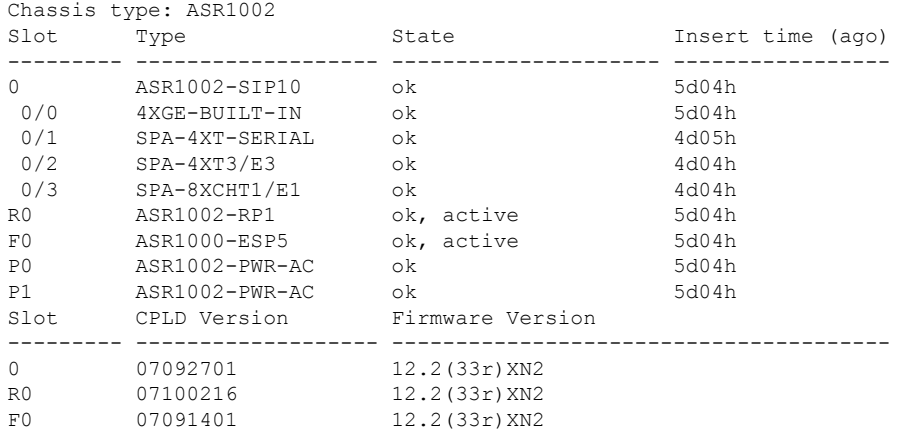

次に、4 ポート シリアル インターフェイス SPA での show running-config コマンドの出力例を 示します。

```
Router# show running-config serial
Building configuration...
Current configuration : 54 bytes
!
interface Serial2/0/0
no ip address
shutdown
end
```
次に、4 ポート シリアル インターフェイス SPA での show running interface コマンドの出力例 を示します。

```
Router# show running interface ser2/0/1
Building configuration...
Current configuration : 54 bytes
!
interface Serial2/0/1
no ip address
shutdown
end
```
次に、4 ポート シリアル インターフェイス SPA での show startup-config コマンドの出力例を示 します。

```
Router# show startup-config | b Serial2/0/0
interface Serial2/0/0
no ip address
shutdown
!
interface Serial2/0/1
no ip address
shutdown
```

```
!
interface Serial2/0/2
no ip address
shutdown
!
interface Serial2/0/3
no ip address
shutdown
!
```
### **ping** コマンドによるネットワーク接続の確認

インターフェイスポートが正常に動作しているか確認するには、**ping**コマンドを使用します。 このコマンドは、指定した IP アドレスのリモート デバイスに対してエコー要求パケットを送 信します。エコー要求の送信後、システムは指定された時間だけ、リモートデバイスからの応 答を待機します。エコー応答はコンソール端末に感嘆符(!)で表示され、指定されたタイム アウトまでに戻されなかった要求はピリオド(.)で表示されます。連続する感嘆符(!!!!!)は 接続状態が良いことを示し、連続するピリオド(.....)、[timed out] または [failed] メッセージ は接続状態が悪いことを示します。

次に、アドレス 10.0.0.10 のリモート サーバに対して **ping** コマンドを実行し、正常に接続した 例を示します。

```
Router# ping 10.0.0.10
Type escape sequence to abort.
Sending 5, 100-byte ICMP Echoes to 10.0.0.10, timeout is 2 seconds:
!!!!!
Success rate is 100 percent (5/5), round-trip min/avg/max = 1/15/64 ms
Router#
```
接続に失敗した場合は、宛先のIPアドレスが正しいこと、およびデバイスがアクティブ(電 源がオン)であることを確認して、もう一度 **ping** コマンドを実行します。

ネットワーク接続を確認する場合は、次に進んでください。

### **loopback** コマンドの使用

loopback テストを使用すると、4 ポート シリアル インターフェイス SPA とモデム/チャネル サービス ユニット (CSU) /データ サービス ユニット (DSU) などのリモート装置間の接続を テストし、機器の誤動作を検出して切り離すことができます。**loopback** コマンドを実行する と、インターフェイスがループバック モードになります。**ping** コマンドで生成されたテスト パケットが、リモート デバイスかコンパクト シリアル ケーブルを介してループできるように なります。パケットが完全にループされた場合、接続は良好です。完全なループにならなかっ た場合、ループバック テスト パス上のリモート装置またはコンパクト シリアル ケーブルに障 害があることが特定できます。

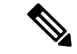

ループバック テストを実行する場合、その前にポート上でクロック レートを設定する必要が あります。ただし、ポートにケーブルが接続されていない場合で、かつポートが管理上のアッ プ状態でループバック モードになっている場合は、ループバック テストを実行する前にポー ト上でクロック レートを設定する必要はありません。 (注)

ポートのモードに応じて **loopback** コマンドを発行し、次のパスを確認します。

- 4 ポート シリアル インターフェイス SPA ポートにコンパクト シリアル ケーブルが接続さ れていない場合、または回線プロトコルをアップとして設定したポートにデータ通信機器 (DCE)ケーブルが接続されている場合は、**loopback**コマンドでネットワーク処理エンジ ンとインターフェイスポート間のパスだけをテストします(ネットワーク処理エンジンと ポート アダプタからは出ません)。
- データ端末装置(DTE)ケーブルがポートに接続されている場合、**loopback**コマンドによ り、ネットワーク処理エンジンと DSU のニア(ネットワーク処理エンジン)側との間の パスがテストされます。または 4 ポート シリアル インターフェイス SPA とコンパクト シ リアルケーブルをテストするために、モデムとの間のパスがテストされます。(X.21DTE インターフェイス ケーブルはこのループバック テストをサポートしていません)。

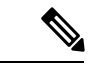

X.21 インターフェイス定義には、ループバック定義が含まれていません。4 ポート シリアル インターフェイス SPA では、X.21 DTE インターフェイスはループバック機能をサポートしま せん。4ポートシリアルインターフェイスSPAには内部クロック信号があるため、ループバッ クは X.21 DCE インターフェイス上で機能します。 (注)

## **SPA** のインターフェイス アドレスの指定

SPA インターフェイス ポートの番号は、左から右に向かって「0」から順に付けられます。単 一ポートの SPA では、ポート番号 0 のみを使用します。SPA インターフェイスを設定または モニタするには、CLI(コマンドラインインターフェイス)でSIP、SPA、およびインターフェ イスの物理位置を指定する必要があります。インターフェイス アドレスのフォーマットは、 *slot***/***subslot***/***port* です。

- *slot*:Cisco ASR 1000 シリーズ ルータの、SIP が搭載されているシャーシ スロット番号を 指定します。
- *subslot*:SPA が搭載された SIP のセカンダリ スロットを指定します。
- *port*:SPA の各インターフェイス ポートの番号を指定します。

次に、シャーシスロット2に SIP (0) が搭載されていて、その最初のサブスロットに SPA が 搭載されている場合、この SPA の最初のインターフェイス(0)を指定する例を示します。

Router(config)# **interface serial 2/0/0**

スロットおよびサブスロットの指定の詳細については、「*SIP*の設定」の章の「SIP、SPAのス ロットとサブスロットの識別」のセクションを参照してください。

## オプション設定

シリアル SPA を設定する場合に、いくつかの標準(ただし任意の)設定が必要となることが あります。

### タイミング信号の設定

すべてのインターフェイスは、ポートに接続されたコンパクト シリアル ケーブルのモードに 応じて、DTE モードと DCE モードのどちらでもサポートします。ポートを DTE インターフェ イスとして使用する場合、ポートに DTE コンパクト シリアル ケーブルを接続すれば済みま す。DTE モード ケーブルが検出された場合、外部タイミング信号が自動的に使用されます。 ポートをDCEモードで使用する場合、DCEコンパクトシリアルケーブルを接続し、クロック レート コンフィギュレーション コマンドでクロック レートを設定する必要があります。ルー プバック テストを実行する場合も、クロック レートの設定が必要です。ここでは、DCE ポー トでクロックレートを設定し、必要に応じてクロックを反転させ、データ信号とクロック信号 間の位相偏移を修正する方法を説明します。

タイミング信号を設定するには、次のコマンドを使用します。

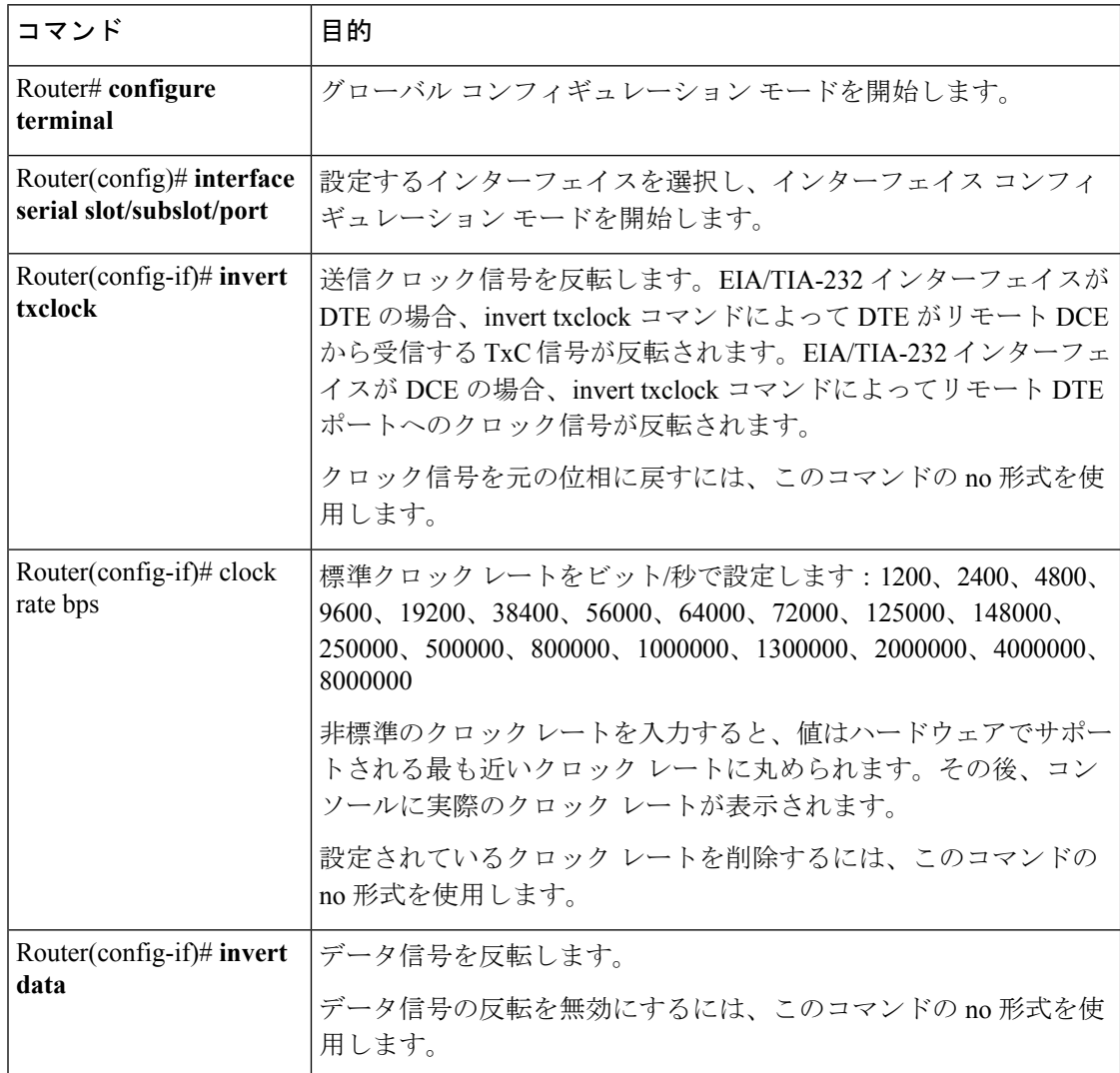

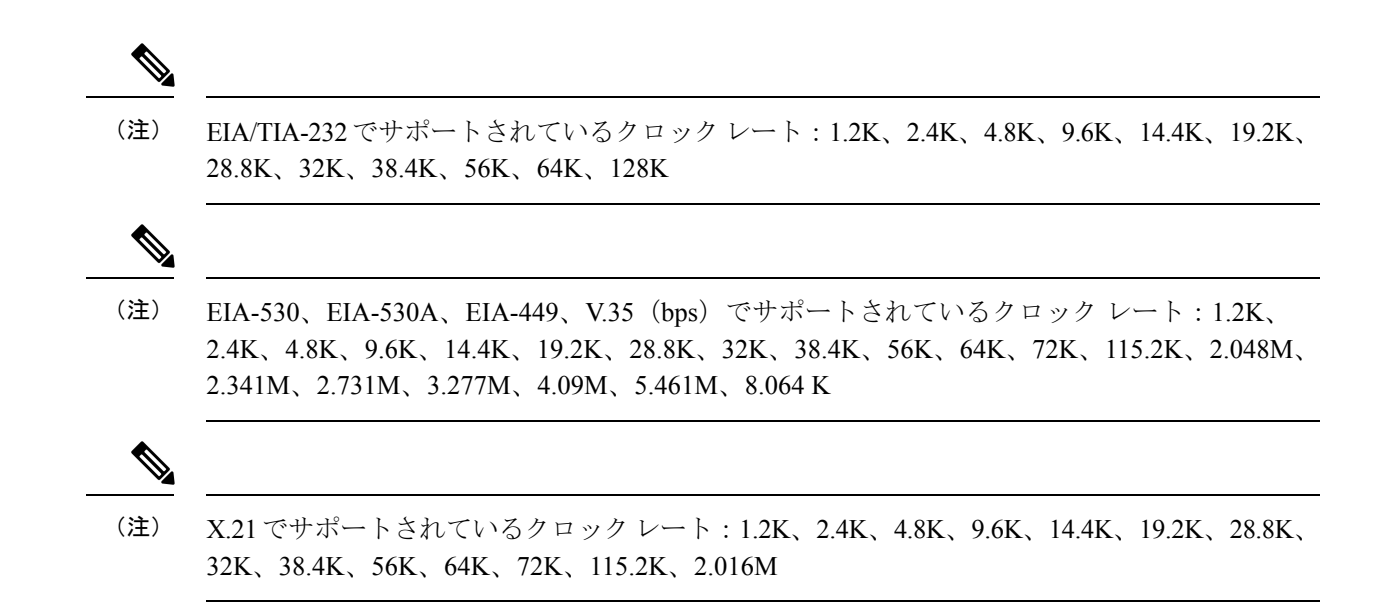

### クロック信号の反転

長いケーブルまたはTxC(クロック)信号を送信しないケーブルを使用するシステムは、伝送 速度が速い場合、エラー率が高くなることがあります。4 ポート シリアル インターフェイス SPA ポートでエラー パケット数が多いことが報告された場合、位相偏移が原因となっている 可能性があります。クロックを反転させると、位相偏移を修正できることがあります。

EIA/TIA-232 インターフェイスが DTE の場合、invert txclock コマンドによって DTE がリモー ト DCE から受信する TxC 信号が反転されます。EIA/TIA-232 インターフェイスが DCE の場 合、inverttxclockコマンドによってリモートDTEポートへのクロック信号が反転されます。ク ロック信号を元の位相に戻すには、no invert-txclock コマンドを使用します。

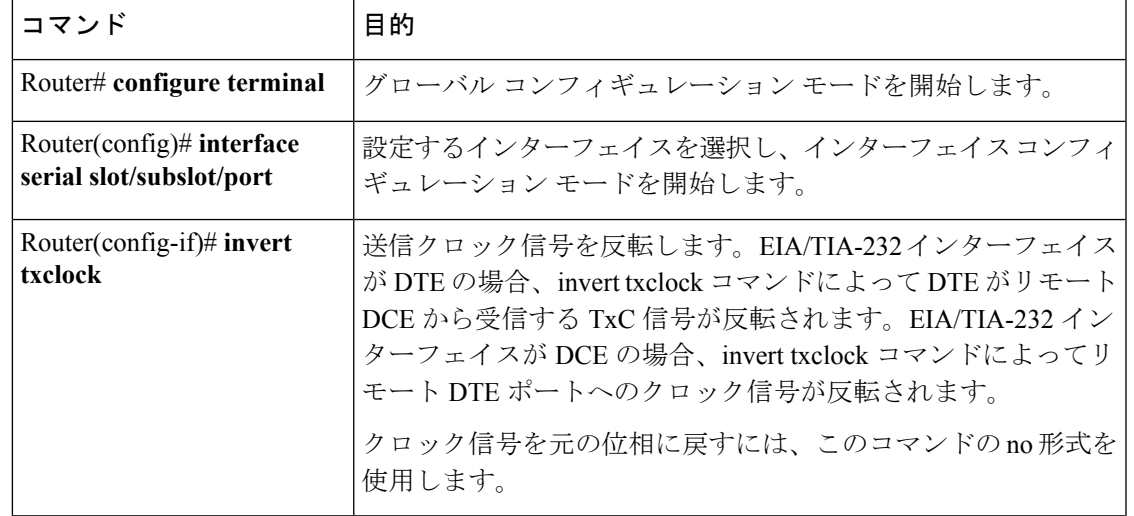

クロック信号を反転するには、次のコマンドを使用します。

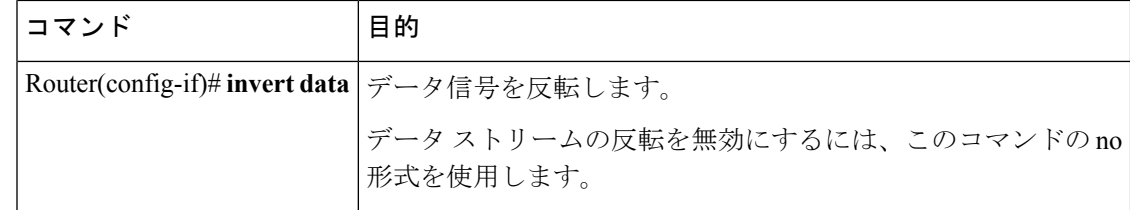

### **NRZI** 形式の設定

4 ポート シリアル インターフェイス SPA 上のすべての EIA/TIA-232 インターフェイスは、 Non-Return-to-Zero (NRZ) 形式および Non-Return-to-Zero Inverted (NRZI) 形式をサポートし ます。NRZ 形式と NRZI 形式は、伝送に 2 つの異なる電圧レベルを使用します。ビット イン ターバル中、NRZ 信号は信号遷移なしの一定した電圧レベル(no return to a zero 電圧レベル) を維持し、絶対値 0 と 1 を使用してデコードされます。NRZI は同じ一定した信号レベルを使 用しますが、ビット インターバルの先頭のデータの欠如(スペース)を信号遷移ありと解釈 し、データの存在(マーク)を信号遷移なしと解釈します。NRZI は、絶対値を判別する代わ りに、リレーショナル符号化を使用して信号を解釈します。

NRZI 形式を設定するには、次のコマンドを使用します。

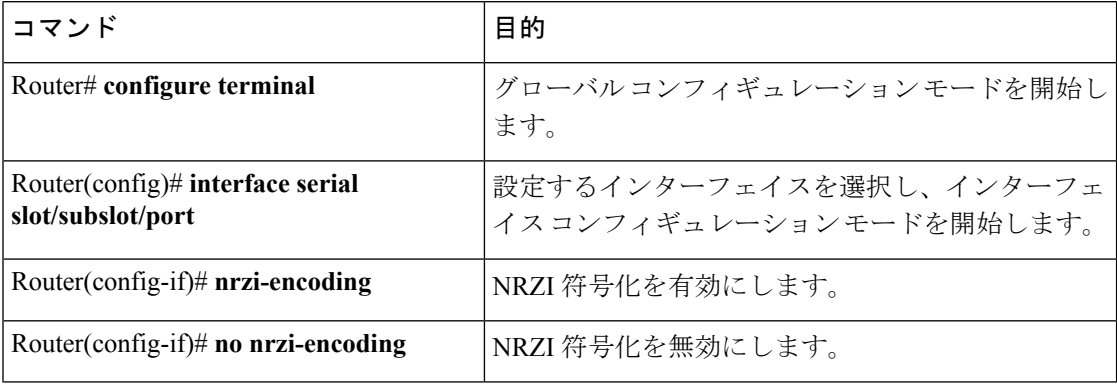

### 巡回冗長検査の設定

CRC は、計算した数値を使用して、送信データのエラーを検出するエラー検査技法です。デ フォルトでは、すべてのインターフェイスが 16 ビット CRC(CRC-CITT)を使用しますが、 32 ビット CRC もサポートされます。16 および 32 の指定値は、Frame Check Sequence (FCS) の長さ(ビット単位)を示します。データ フレームの送信側が Frame Check Sequence (FCS) を計算します。送信側は、フレームを送信する前に、メッセージに FCS 値を付加します。受 信側は FCS を再計算し、計算結果と送信側からの FCS を比較します。2 つの計算値が異なっ ている場合、受信側は送信エラーが発生したものと見なし、フレームの再送信を送信側に要求 します。

巡回冗長検査(CRC)の長さを設定するには、次に示すコマンドを使用します。

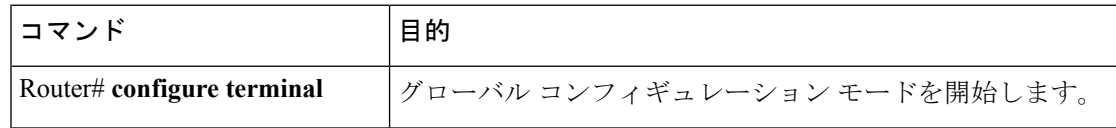

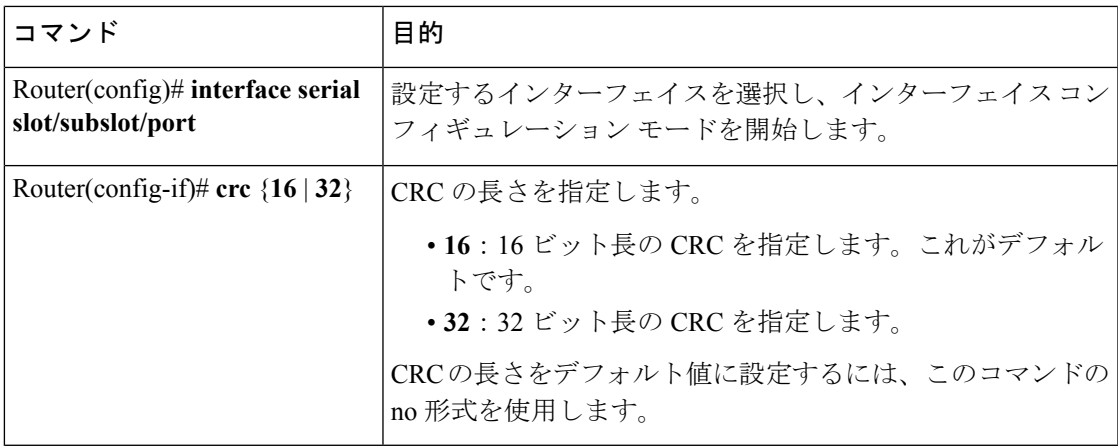

### カプセル化の設定

WAN リンクを通過するトラフィックをカプセル化するには、接続にレイヤ 2 プロトコルを使 用する必要があります。カプセル化方式を設定するには、次のコマンドを使用します。

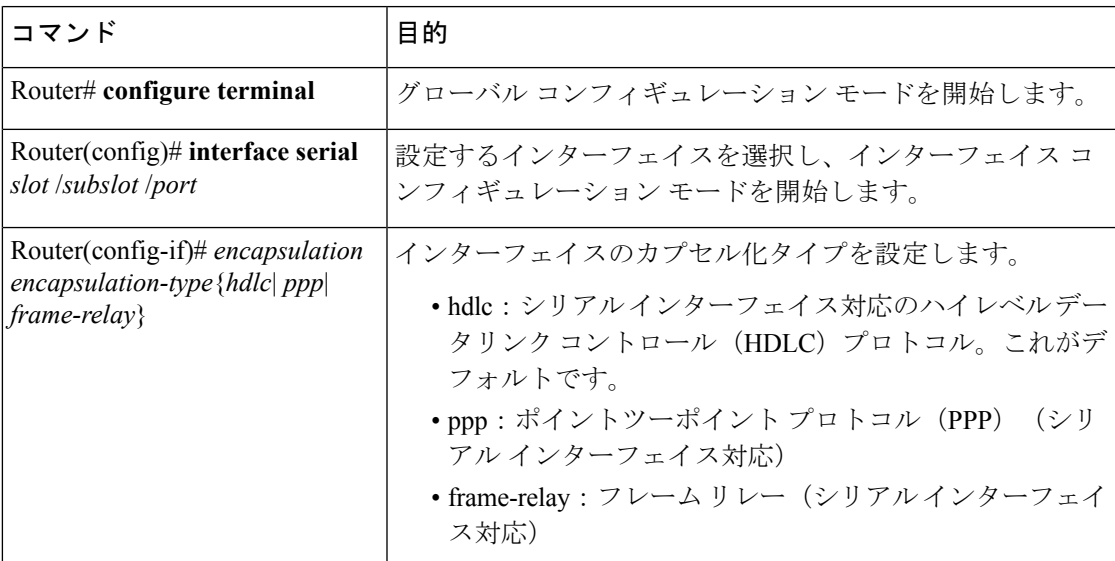

#### カプセル化の確認

カプセル化方式を表示するには、show interfaces serial コマンドを使用します。

```
Router# show interfaces serial3/1/1
Serial3/1/1 is up, line protocol is down
 Hardware is SPA-4XT-SERIAL
 MTU 1500 bytes, BW 2016 Kbit, DLY 20000 usec,
    reliability 255/255, txload 1/255, rxload 1/255
  Encapsulation FRAME-RELAY, crc 16, loopback not set
  Keepalive set (10 sec)
  LMI enq sent 13698, LMI stat recvd 0, LMI upd recvd 0, DTE LMI down
  LMI enq recvd 0, LMI stat sent 0, LMI upd sent 0
  LMI DLCI 1023 LMI type is CISCO frame relay DTE
  FR SVC disabled, LAPF state down
  Broadcast queue 0/64, broadcasts sent/dropped 0/0, interface broadcasts 0
```
Last input never, output 00:00:05, output hang never Last clearing of show interface counters 1d14h Input queue: 0/75/0/0 (size/max/drops/flushes); Total output drops: 3 Queueing strategy: fifo Output queue: 0/40 (size/max) 5 minute input rate 0 bits/sec, 0 packets/sec 5 minute output rate 0 bits/sec, 0 packets/sec 0 packets input, 0 bytes, 0 no buffer Received 0 broadcasts (0 IP multicasts) 0 runts, 0 giants, 0 throttles 0 input errors, 0 CRC, 0 frame, 0 overrun, 0 ignored, 0 abort 19344 packets output, 254168 bytes, 0 underruns 0 output errors, 0 collisions, 2283 interface resets 0 output buffer failures, 0 output buffers swapped out 4566 carrier transitions RTS up, CTS up, DTR up, DCD up, DSR up

### 設定の保存

実行コンフィギュレーションを NVRAM(不揮発性 RAM)に保存するには、特権 EXEC コン フィギュレーション モードで次のコマンドを使用します。

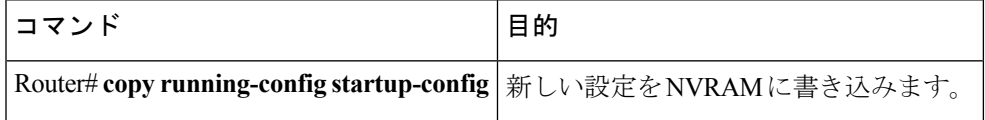

システムイメージおよびコンフィギュレーションファイルの管理については、ご使用のCisco IOS ソフトウェア リリースの『*Cisco IOS Configuration Fundamentals Configuration Guide*』およ び『*Cisco IOS Configuration Fundamentals Command Reference*』を参照してください。

# <span id="page-11-0"></span>インターフェイス コンフィギュレーションの確認

Cisco ASR 1000 ルータのコンフィギュレーション設定を表示させるには、

**showrunning-configuration**コマンドに加え、**showinterfacesserial**コマンドや**showcontrollersserial** コマンドを使用して、ご使用の 2 ポートおよび 4 ポート チャネライズド T3 SPA のポート単位 で詳細な情報を取得することができます。

## ポート単位のインターフェイス ステータスの確認

2 ポートおよび 4 ポート チャネライズド T3 SPA の詳細なインターフェイス情報をポートごと に検索するには、**show interfaces serial** コマンドを使用します。

次に、シリアル インターフェイスの出力例を示します。

Router# **show interface serial4/0/0**

Serial4/0/0 is down, line protocol is down Hardware is SPA-4XT-SERIAL MTU 1500 bytes, BW 1544 Kbit, DLY 20000 usec, Reliability 255/255, txload 1/255, rxload 1/255 Encapsulation HDLC, crc 16, loopback not set

```
Keepalive set (10 sec)
Restart-Delay is 0 secs
Last input never, output never, output hang never
Last clearing of show interface counters never
Input queue: 0/75/0/0 (size/max/drops/flushes); Total output drops: 0
Queueing strategy: fifo
Output queue: 0/40 (size/max)
5 minute input rate 0 bits/sec, 0 packets/sec
5 minute output rate 0 bits/sec, 0 packets/sec
   0 packets input, 0 bytes, 0 no buffer
   Received 0 broadcasts (0 IP multicast)
   0 runts, 0 giants, 0 throttles
   0 input errors, 0 CRC, 0 frame, 0 overrun, 0 ignored, 0 abort
   0 packets output, 0 bytes, 0 underruns
   0 output errors, 0 collisions, 0 interface resets
   0 output buffer failures, 0 output buffers swapped out
   0 carrier transitions
     RTS down, CTS down, DTR down, DCD down, DSR down
```
4 ポート シリアル インターフェイス SPA の詳細なステータス情報および統計情報をポート単 位で表示するには、**show controllers serial** コマンドを使用します。

```
Router# show controllers serial 2/0/0
```

```
Serial2/0/0 - (SPA-4XT-SERIAL) is down
Encapsulation : HDLC
Cable type: RS-232 DTE
mtu 1500, max_buffer_size 1524, max_pak_size 1656 enc 132
 loopback: Off, crc: 16, invert_data: Off
nrzi: Off, idle char: Flag
 tx invert clk: Off, ignore dcd: Off
 rx_clockrate: 0, rx_clock_threshold: 0
 serial restartdelay:60000, serial restartdelay def:60000
```
RTS up, CTS down, DTR up, DCD down, DSR down

<span id="page-12-0"></span>設定例

ここでは、次の設定例を示します。

## クロック信号の反転の設定例

次に、インターフェイスにクロック信号の反転を設定する例を示します。

```
Router(config-if)# interface serial3/0/0
Router(config-if)# invert txclock ?
  \langle c \rangleRouter(config-if)# invert txclock
Router(config-if)# invert ?
  data Invert data stream
  txclock Invert transmit clock
Router(config-if)# invert data
```
## **NRZI** フォーマットの設定例

次の例では、NRZI フォーマット用のインターフェイスを設定しています。

Router(config-if)# nrzi-encoding ?  $\langle$ cr>

## **CRC** の設定例

次に、32 ビット CRC エラー チェック用のインターフェイスの設定例を示します。

```
Router(config-if)# crc ?
 16 crc word-size
  32 crc word-size
Router(config-if)# crc 32
```
## カプセル化の設定例

次に、シリアル SPA での Point-to-Point プロトコルのカプセル化メソッドを設定する例を示し ます。

Router(config-if)# encapsulation ppp

## **dMLPPP** の設定例

次の例では、ルータのスロット 1 にある SIP のサブスロット 2 に搭載された シリアル SPA の ポート 0 に、マルチリンク PPP カプセル化メソッドを設定し、IP アドレスとサブネット マス クを指定しています。

Router(config)# interface multilink1 Router(config-if)# ip addr 10.0.0.1 255.255.255.0 Router(config)# interface serial3/2/0 Router(config-if)# encapsulation ppp Router(config-if)# ppp chap hostname X1 Router(config-if)# ppp multilink gr 1